# **Product Announcement**

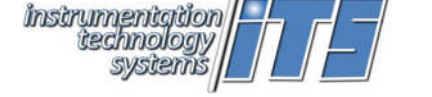

## **Client Discovery Services in GUIs**

ITS HD-SDI products have a function within them to respond to a special UDP broadcast message that will identify its presence on the network connected to a host computer. The identification includes the unit's MAC, IP/port and gateway addresses.

Our Client Discovery Function, now an integral part of the 6980G-HD/6041G-HD, 6055C-nGHD, 6520 Fusion VRI, DownloadVideo© and DataConcentrator© GUIs, can generate a list of ITS equipment in CSV form. This list, referred to as a sites file, can be used by the GUIs to build a dropdown list of equipment from which to select and automatically connect. This method simplifies connecting to the ITS equipment to a single click; no typing in IP/port addresses.

The Sites file may be edited in any simple text editor or Excel. A field has been integrated in to the sites file format that enables you to give each piece of ITS equipment an identifying name.

#### **SITES FILES**

Sites Files may be created automatically using the internal ITS Client Discovery function, or manually using software such as MS Excel that can create a CSV text file. The sites file(s) then can be used to directly connect to a list of products without the need to individually enter IP addresses and ports.

## **AUTOMATICALLY CREATING A SITES FILE**

The first step in creating a Sites File is to run the Client Discovery. In the **Configuration** Menu (new to the GUI), click on *Run ITS Client Discovery*. A window will open that provides a list of all 6520s physically connected to the same network the host PC is connected to.

Click Print and be sure to check *Print to file*. Then click Print on this print

window. This action will create a CSV file. You may name this file anything you choose and save it to any folder you choose. When *Print to file* is checked, it makes no difference which physical printer is selected.

The CSV file created it may be edited by any text editor, Excel or other software capable of reading a CSV formatted file. The structure of this file is shown below.

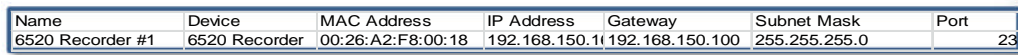

It is required that the field headings be as shown without variation. However the contents of each field may be edited to match the device being addressed. The **Name** field will be shown in the GUI's dropdown list and may be entered as any identifying name of user convenience.

The 6520 GUI will filter the drop down list for Devices identified as 6520s. If you which to see all devices on this list, delete the contents of the Device field in all records.

### **USING THE SITES FILE**

Once you have created a sites file (Client Discovery File), the GUI needs to be set to find it. Go to the **Configuration** menu and click on *Client Discovery File*.

An Open window will appear. Locate the file on your system and click Open. This sets the path and name of the sites file in the GUI.

When the GUI starts, it will find the sites file set in the configuration. The sites dropdown list will be filed with the user defined names of the sites file list.

For more details about ITS Time/Metadata Inserter, recorder and timing products, go to www.ITSamerica.com or contact one of our sales representatives.

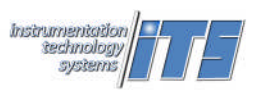

19360 Business Center Drive . Northridge California . 91324 (818) 886-2034 FAX (818) 886-7573 Email sales@ITSamerica.com Copyright © ITS 2014-2018 ● 20180426

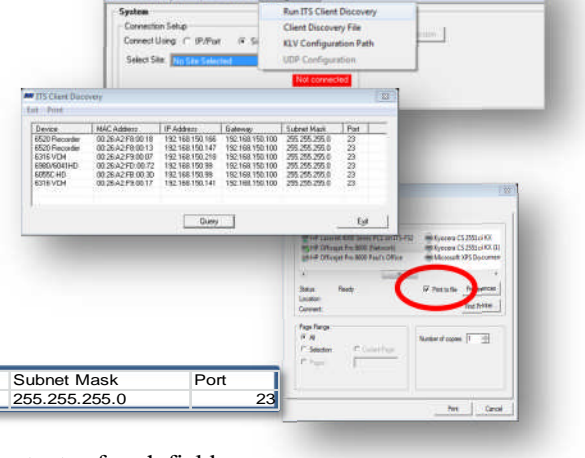